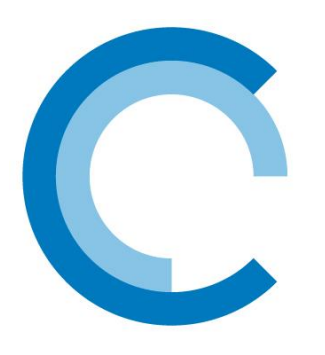

**SANItech** 

# konceptekotech

tel.: 234 706 311, fax: 234 706 300 e-mail: [info.cz@koncept-ekotech.com](mailto:info.cz@koncept-ekotech.com) **[www.koncept-ekotech.com](http://www.koncept-ekotech.com/)**

# Návod na montáž, obsluhu a údržbu

**RADA OUTLOOK NASTAVENÍ**

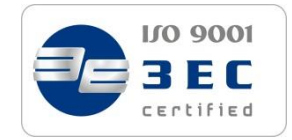

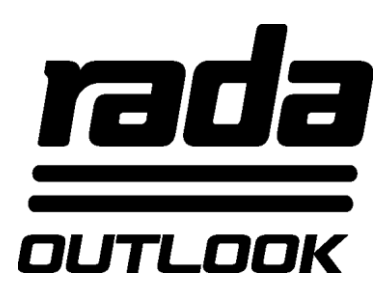

## **Konfigurační nástroj a USB kabel Rada Outlook**

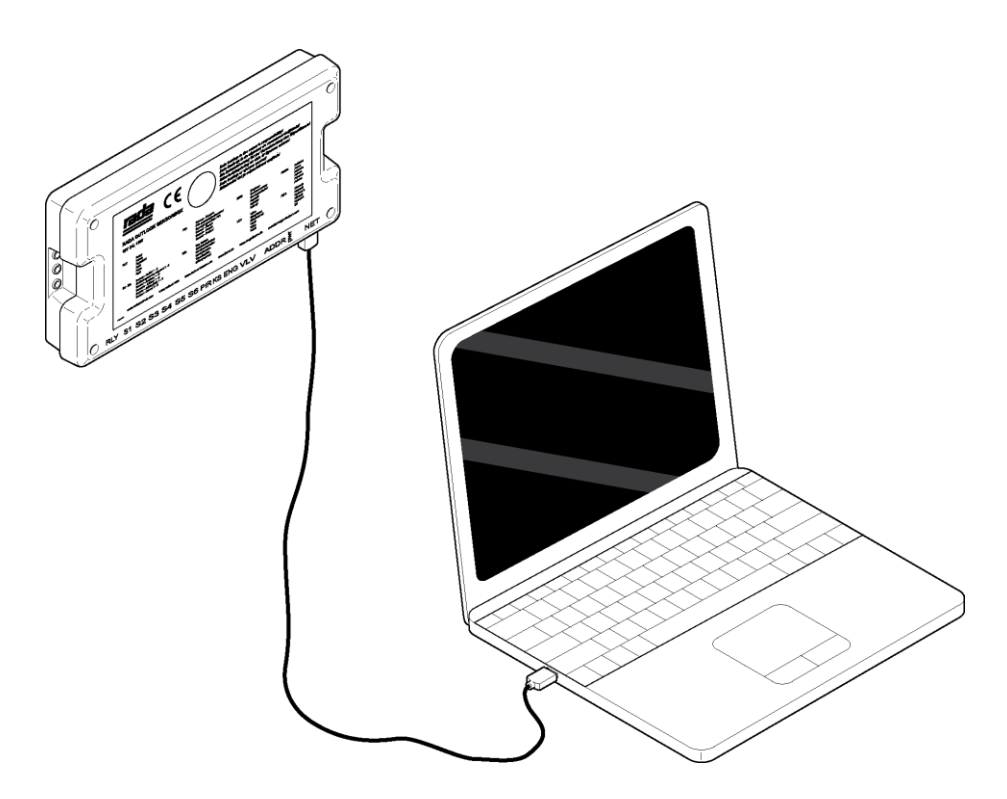

**DŮLEŽITÉ Montážní firmě: Tento návod je majetkem zákazníka a musí být schován s výrobkem pro účely údržby a provozu**

## **OBSAH**

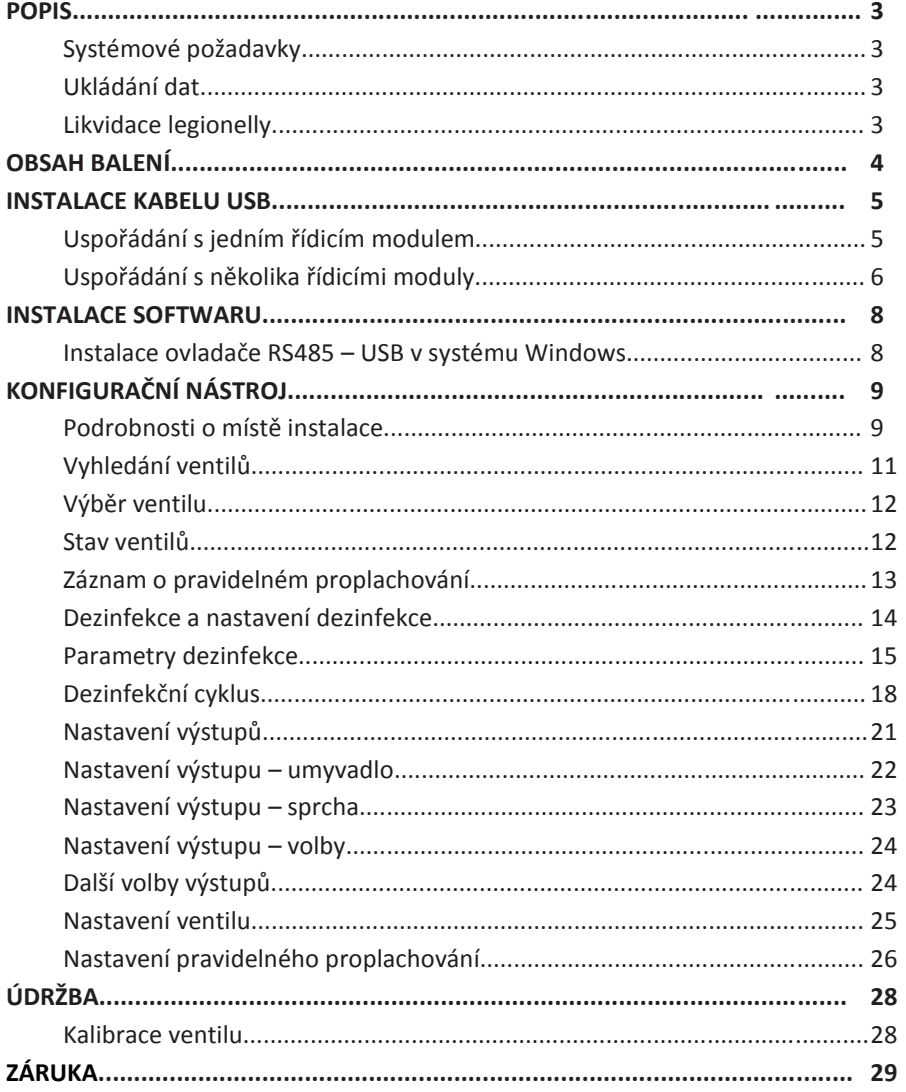

## **POPIS**

Tento USB disk obsahuje software, který je určen pro osobní počítač nebo notebook s operačním systémem Windows.

Software komunikuje s řídicím modulem a umožňuje uživateli následující úkony:

**Nastavení výtoků:** Nastavení odběru, změna teploty a nastavení času pro výstupy vody regulované směšovacím ventilem.

**Provedení dezinfekčního cyklu:** Dezinfekce směšovacího ventilu, výstupních potrubí a armatur.

**Pravidelné proplachování:** Pravidelné proplachování směšovacího ventilu, výstupních potrubí a armatur za účelem omezení šíření bakterií.

**Záznam dat:** Záznamy o pravidelném proplachování a dezinfekci za účelem sledování provozu umývárny.

#### **Systémové požadavky**

Instalační USB disk a Konfigurační nástroj vyžadují operační systém Microsoft Windows XP, Windows Vista nebo Windows 7.

#### **Ukládání dat**

Společnosti Koncept Ekotech s.r.o. a Kohler Mira Limited nepřijímají smluvní odpovědnost ani odpovědnost z občanskoprávního sporu (mimo jiné včetně nedbalosti) za ušlý zisk, ztrátu obchodních příležitostí nebo nedosažení očekávaných úspor, ztrátu či poškození dat nebo jakékoli nepřímé či následné škody vzniklé v důsledku používání produktů Rada Outlook zákazníkem. Nezávislá záloha všech dat a údajů ukládaných v produktech Rada Outlook je výlučnou odpovědností zákazníka. Žádná z výše uvedených výluk a omezení nicméně neslouží k omezení jakýchkoli práv zákazníka vyplývajících z platných zákonů nebo jiných zákonných práv, která nelze vyloučit.

#### **Likvidace legionelly**

Byla učiněna veškerá opatření ve snaze zajistit, aby tento produkt opustil výrobní závod a zkušebnu bez mikrobiologické kontaminace. Mikroorganismy jsou však všudypřítomné a jejich likvidace vyžaduje patřičné zacházení s vodou v místě instalace. Produkty Rada Outlook disponují funkcemi "pravidelné proplachování" a "tepelná dezinfekce", které umožňují likvidovat legionellu. Za pravidelné čištění, dezinfekci a údržbu nutnou pro plnění platných limitů však odpovídá majitel či správce objektu. Funkce "pravidelné proplachování" a "tepelná dezinfekce" produktů Rada Outlook nemusí samy k likvidaci legionelly v určené lokalitě postačovat. Společnost Kohler Mira Limited používá u tohoto produktu výhradně materiály s certifikací WRAS a nepřejímá žádnou odpovědnost za kontaminaci po instalaci. Po skončení instalace, ještě před zahájením provozu je nutno provést vhodnou dodatečnou dezinfekci a sterilizaci.

## **OBSAH BALENÍ**

1 x kabel RS485 – USB

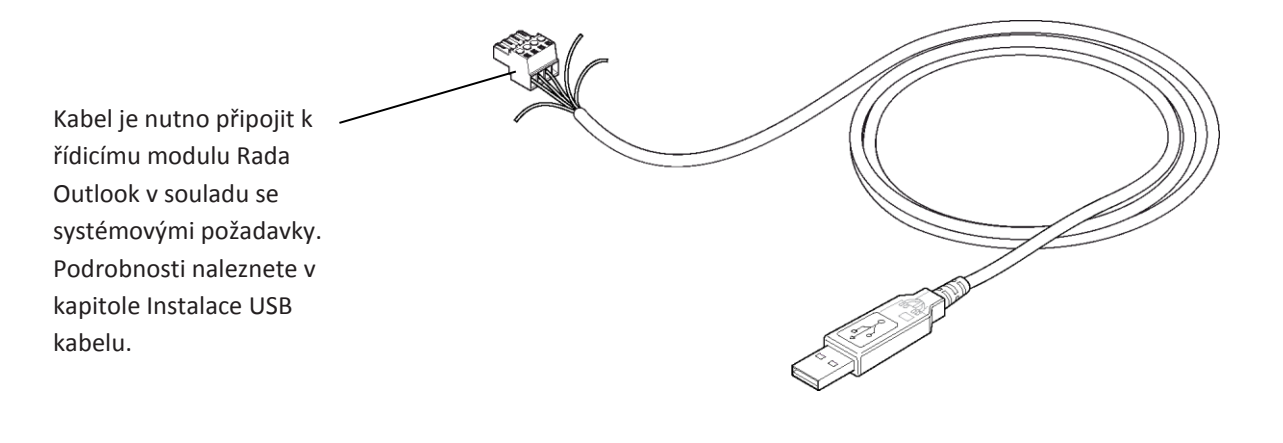

1 x instalační USB disk

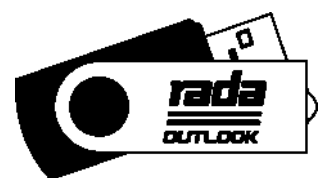

## **INSTALACE KABELU USB**

**Doporučujeme, aby připojení prováděl pracovník se zkušenostmi v oblasti elektroniky a síťových instalací.**

## **Uspořádání s jedním řídicím modulem**

Připojte kabel RS485 – USB k síťovému konektoru (NET) řídicího modulu.

Nadbytečné vodiče odřízněte hned u izolace.

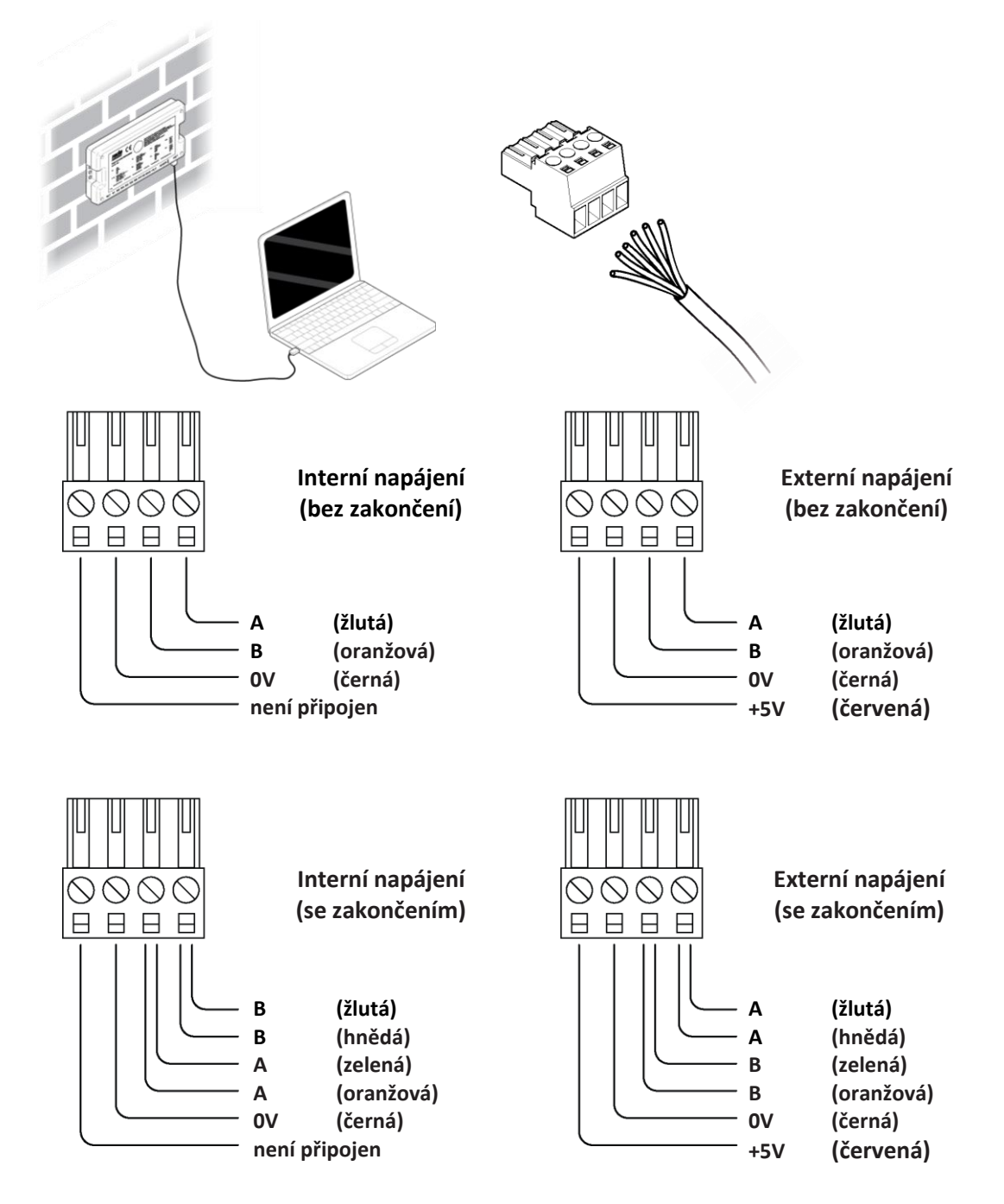

#### **6**

## **Uspořádání s několika řídicími moduly**

V síťovém uspořádání (viz schéma zapojení) lze navzájem propojit až 10 řídicích modulů. Doporučujeme použít síťový kabel typu **kroucená dvoulinka třídy Cat5** (není součástí dodávky).

Existují dvě možnosti, jak připojit řídicí moduly k počítači:

- **1.** Připojte kabel RS485 USB i kabel Cat5 k síťovému konektoru (NET) jednoho z řídicích modulů. Doporučeno v případě trvalého připojení.
- **2.** Připojte zásuvku RS485 a kabel Cat5 k síťovému konektoru (NET) jednoho z řídicích modulů. Doporučeno v případě krátkodobého připojení.

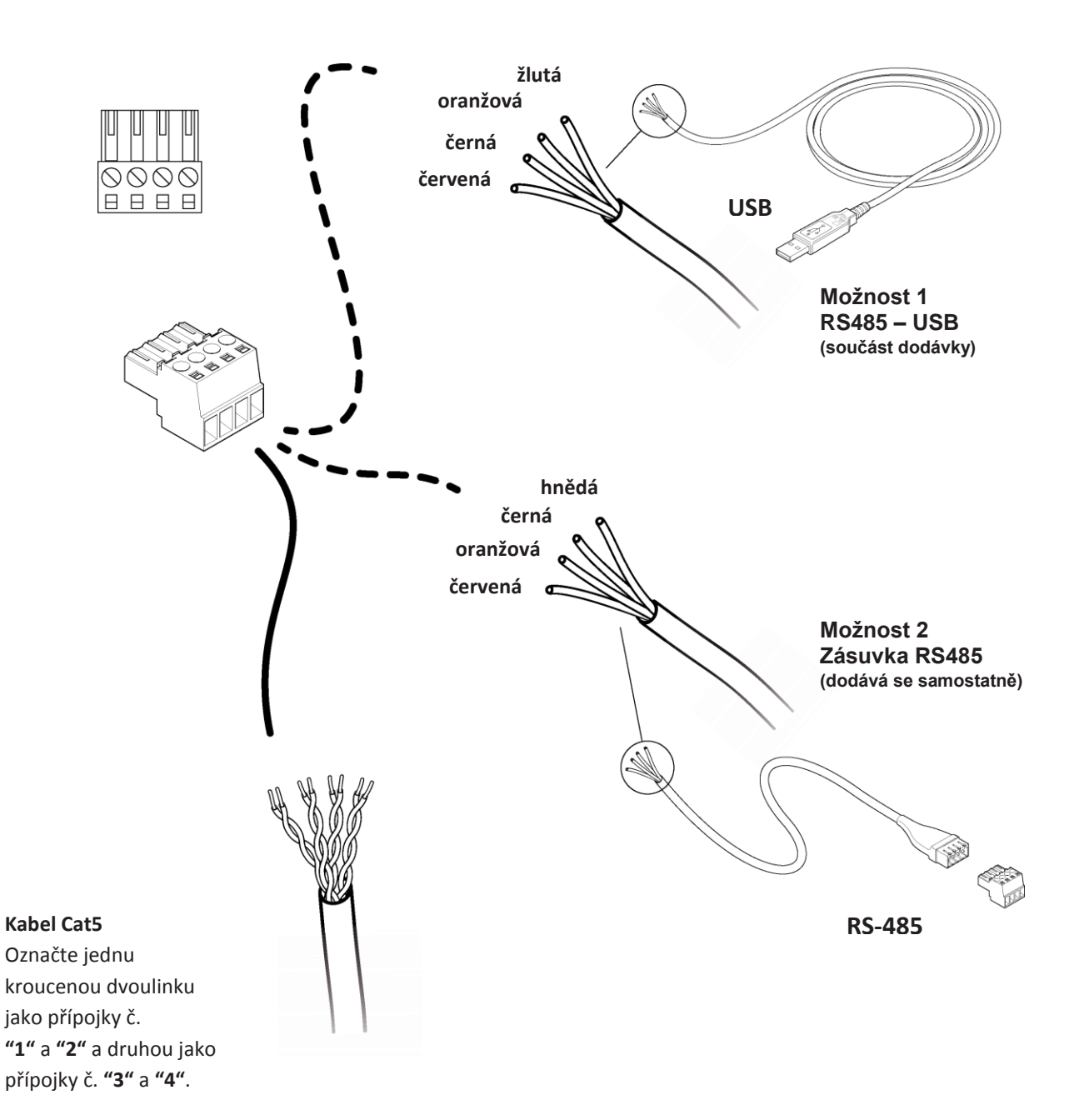

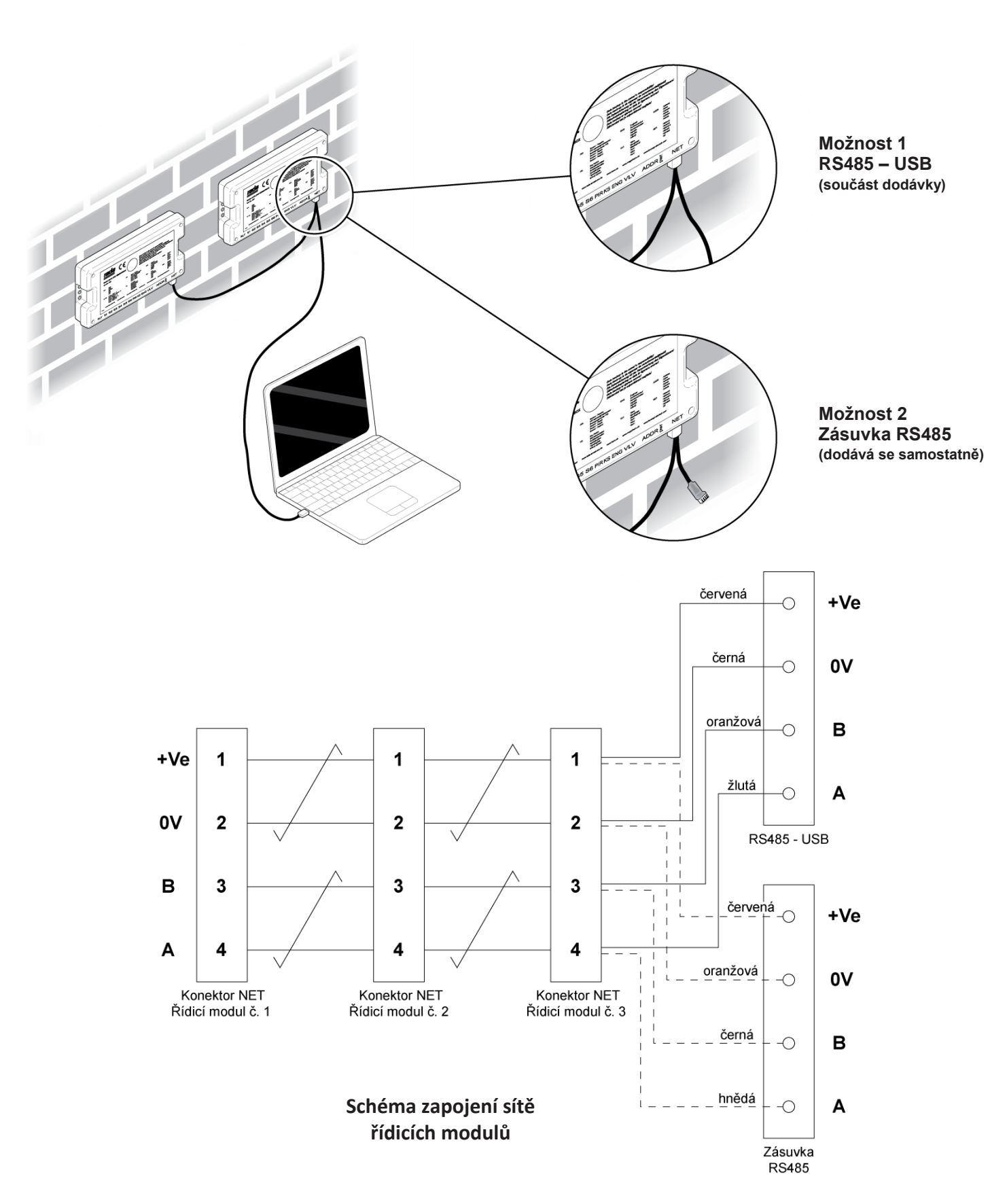

**7**

## **8 INSTALACE SOFTWARU**

## **Instalace ovladače RS485 – USB v systému Windows**

- **1.** Používáte-li operační systém Windows XP nebo Windows XP SP1, odpojte na chvíli počítač od Internetu. Můžete odpojit síťový kabel nebo zakázat síťovou kartu v sekci **Ovládací panely / Síťová připojení**. Klikněte pravým tlačítkem myši na příslušné připojení a z kontextové nabídky vyberte volbu **"Zakázat"**. Po dokončení instalace lze připojení obnovit. Používáte-li operační systém Windows XP SP2 nebo vyšší, není třeba internetové připojení odpojovat.
- **2.** Postupujte dle pokynů na obrazovce, instalujte USB kabel a Rada Outlook konfigurační program.

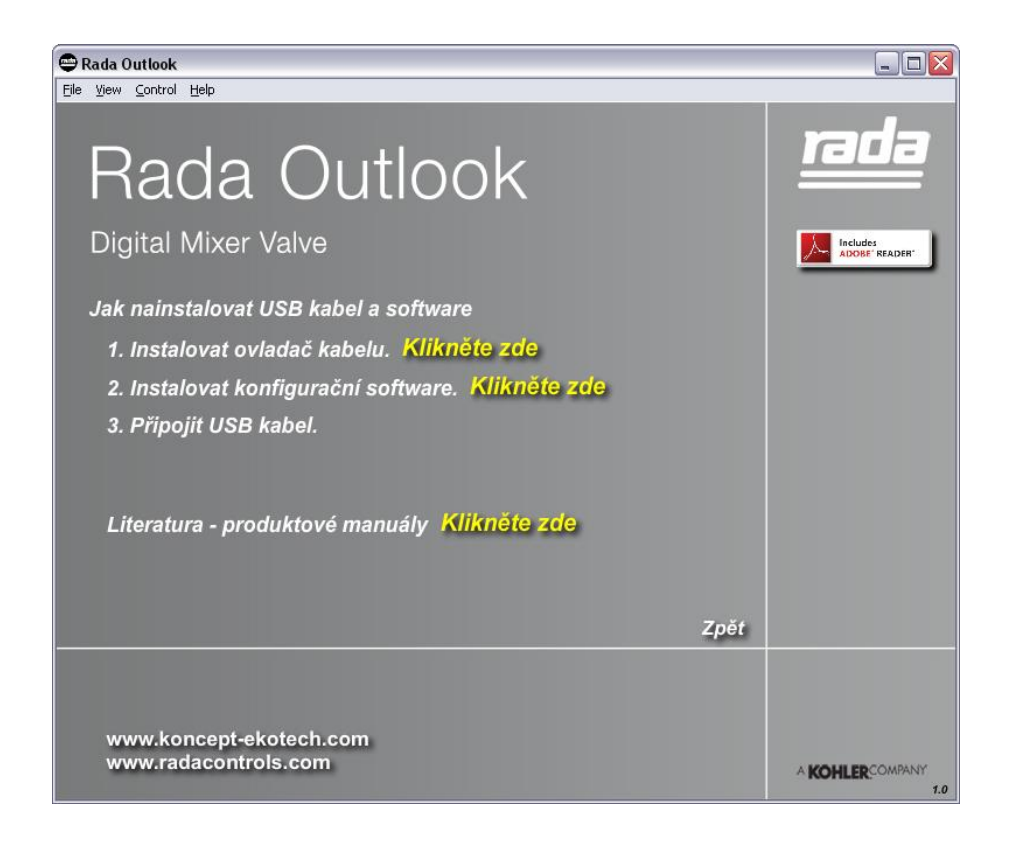

Pokud se USB neinicializuje automaticky, vyhledejte USB disk z nabídky tento počítač a spusťte následující soubory.

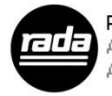

RADA OUTLOOK.exe Adobe Flash Player 10.1 r52 Adobe Systems, Inc.

Příklad: pokud se USB disk hlásí jako disk E: najděte následující cestu

### **E:\RADA\_OUTLOOK.exe**

**3.** Připojte USB kabel k řídicímu modulu.

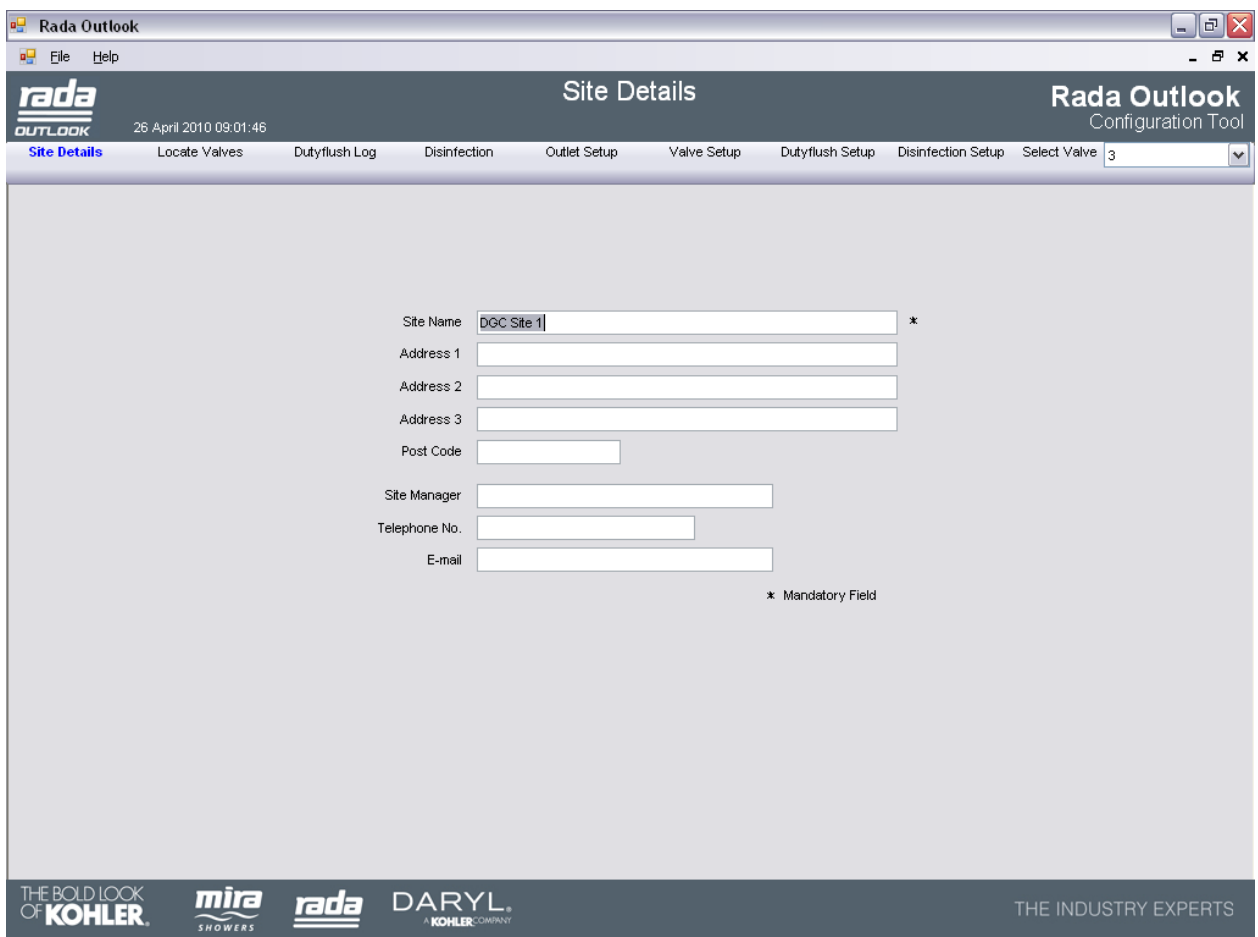

**Podrobnosti o místě instalace (Site Details)**

Zkontrolujte, zda je k řídicímu modulu připojen směšovací ventil i počítač. Poklepejte na ploše ikonu **"Rada Outlook"** nebo vyhledejte a spusťte soubor **"Rada Outlook.exe"**.

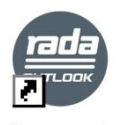

Rada Outlook

Na výše uvedené obrazovce zadejte podrobnosti o místě instalace a uložte je pomocí příkazu **"Soubor" / "Uložit" ("File" / "Save")**. Automaticky se vytvoří složka s názvem odpovídajícím obsahu pole **"Název místa instalace" ("Site Name")**.

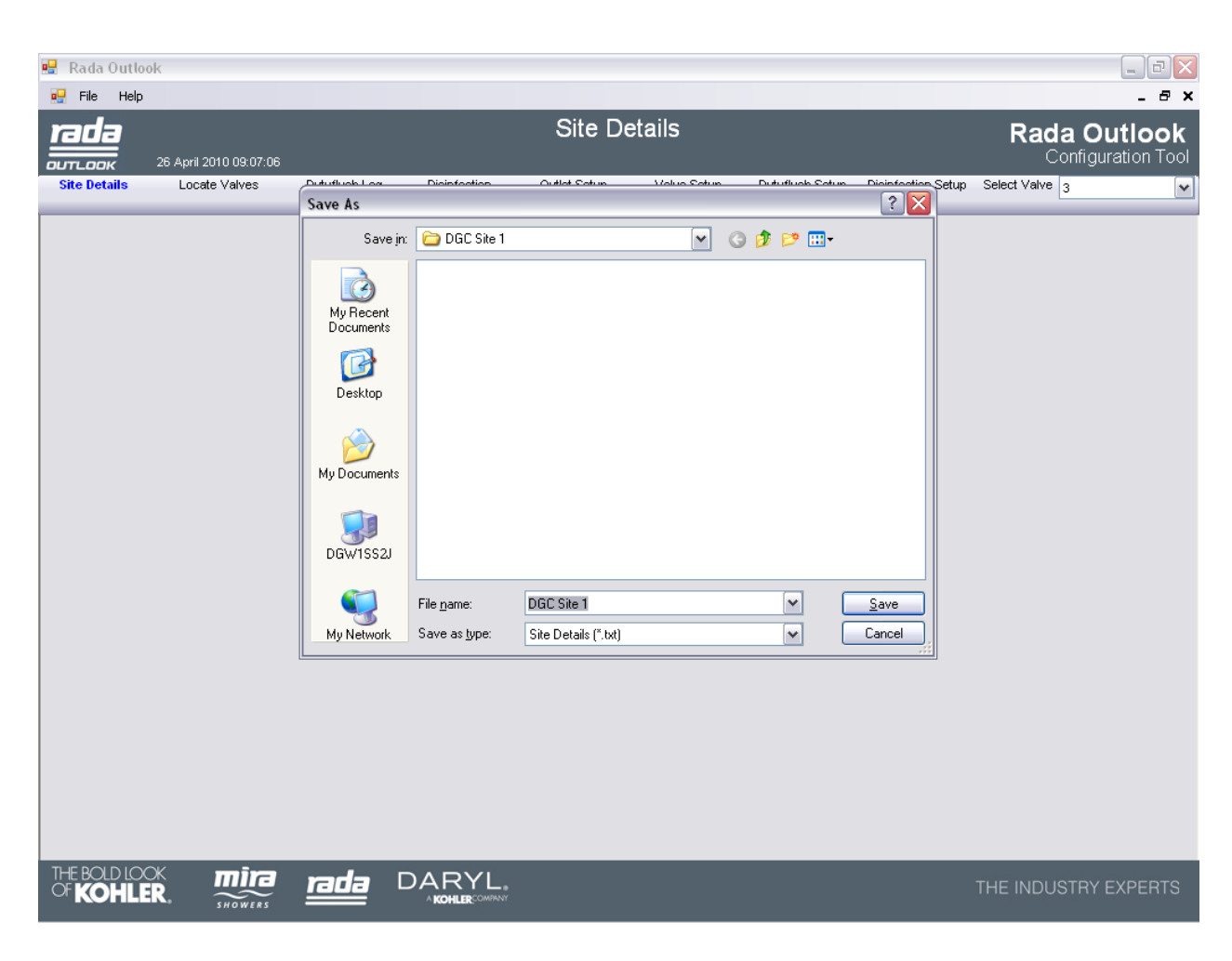

Zadejte název souboru, pod kterým budou nastavení uložena, a klikněte na tlačítko **"Uložit" ("Save")**. Vytvoří se nový textový soubor, který se automaticky použije při každém dalším spuštění Konfiguračního nástroje.

**Vyhledání ventilů (Locate Valves)**

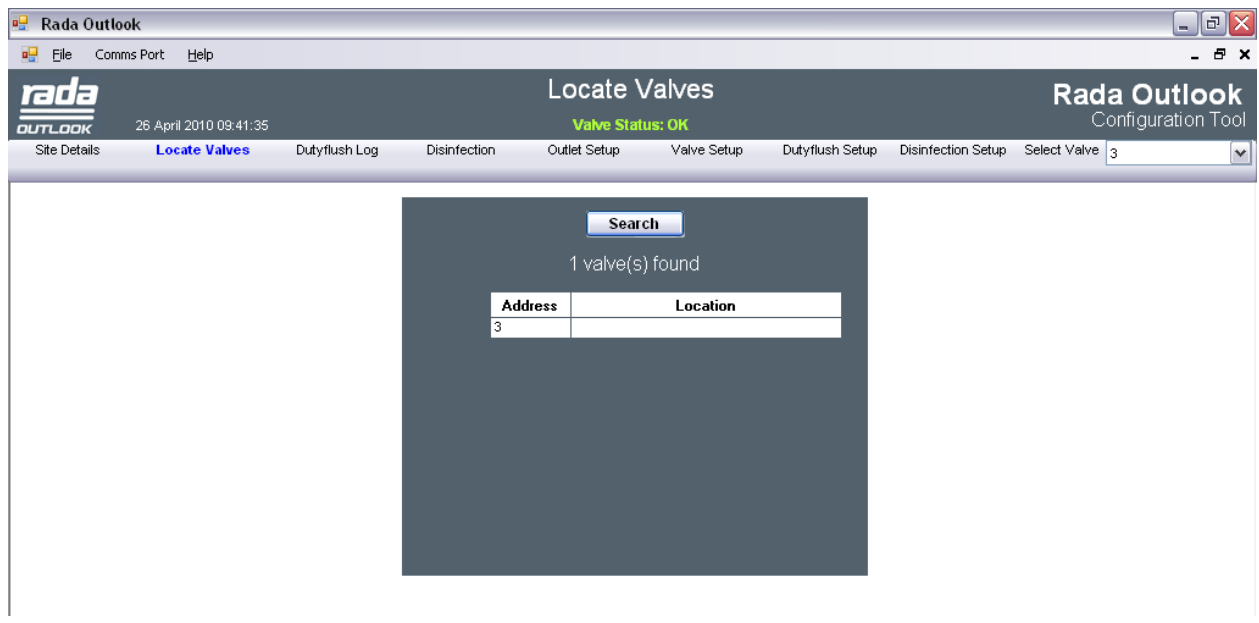

Na obrazovce **"Vyhledání ventilů" ("Locate Valves")** se zobrazí všechny řídicí moduly a jejich aktuální nastavení se načtou do Konfiguračního nástroje.

Vyberte konektor rozhraní, k němuž je připojen kabel RS485 – USB.

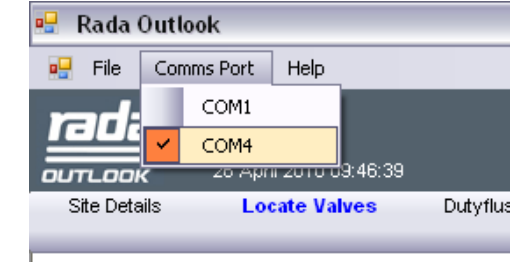

Kliknutím na tlačítko **"Vyhledat" ("Search")** vyhledejte všechny připojené řídicí moduly.

Zobrazí se seznam všech nalezených zařízení včetně síťové adresy a polohy. (Při prvním připojení nebude zařízením přiřazena žádná poloha.)

## **Výběr ventilu (Select Valve)**

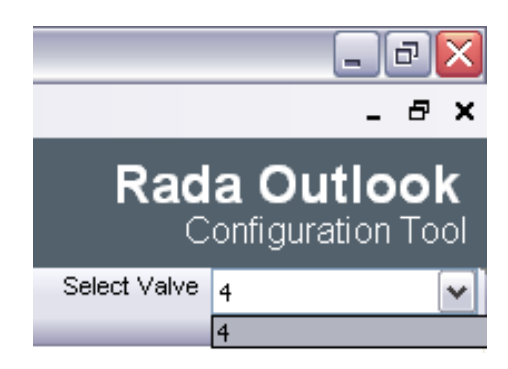

Na každé základní obrazovce lze pomocí rozbalovací nabídky v pravém horním rohu změnit vybraný řídicí modul a směšovací ventil.

## **Stav ventilů (Valve Status)**

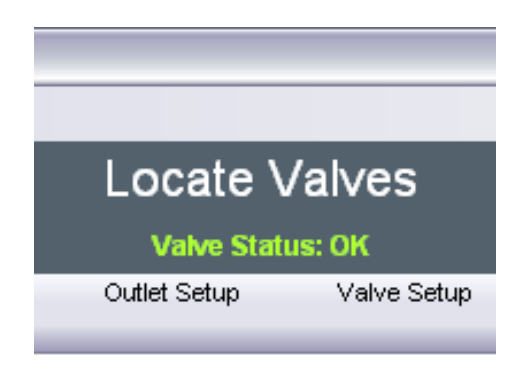

Pod titulkem obrazovky se zobrazuje **"Stav ventilů" ("Valve Status")**. Případná chybová hlášení budou zobrazena červeně.

**13 Záznam o pravidelném proplachování (Duty Flush Log)**

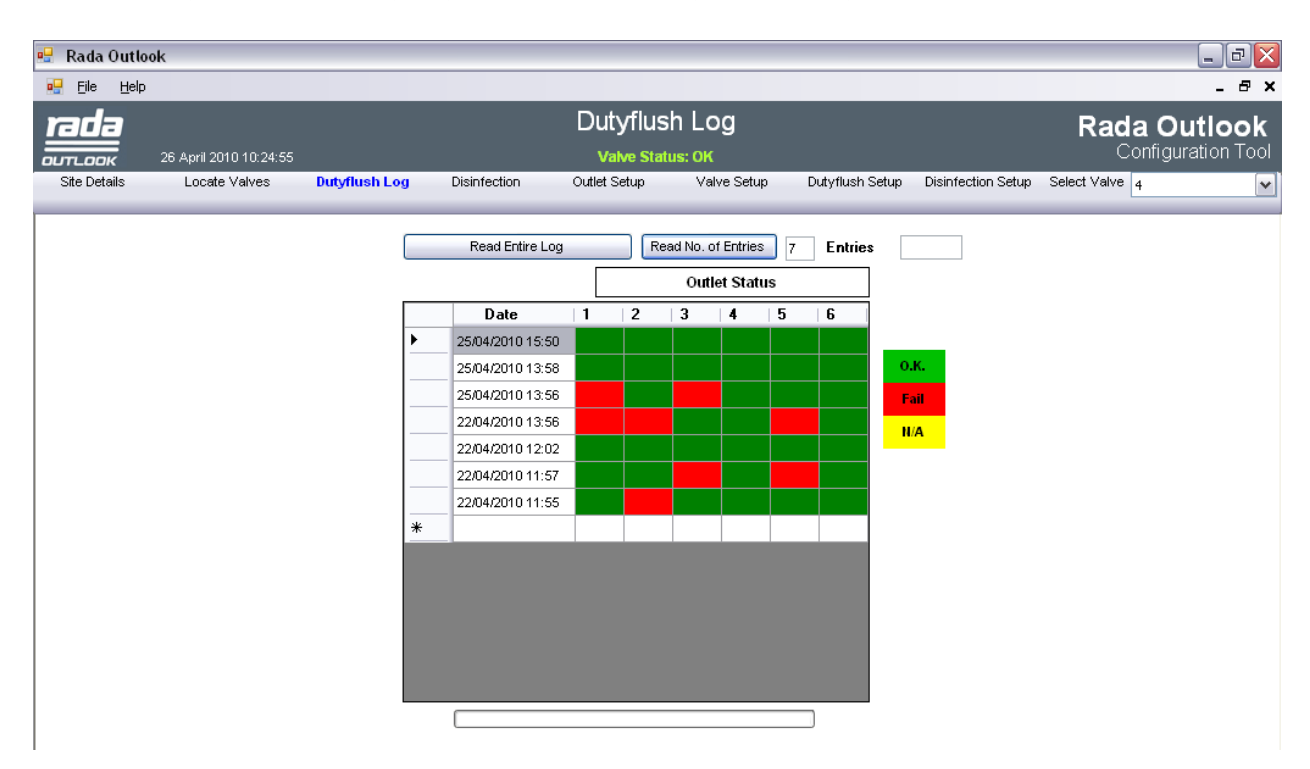

Záznam o pravidelném proplachování zobrazuje výsledky každého provedeného cyklu pravidelného proplachování.

Zadejte počet záznamů, které chcete zobrazit, a klikněte na tlačítko **"Načíst zadaný počet záznamů" ("Read No. of Entries")**, případně klikněte na tlačítko **"Načíst celou historii" ("Read entire Log")**. Tabulka obsahuje následující údaje:

**"Datum" ("Date")** - datum a čas cyklu.

**"Stav výstupů" ("Outlet Status")** - zda byl cyklus úspěšně proveden na všech šesti výstupech.

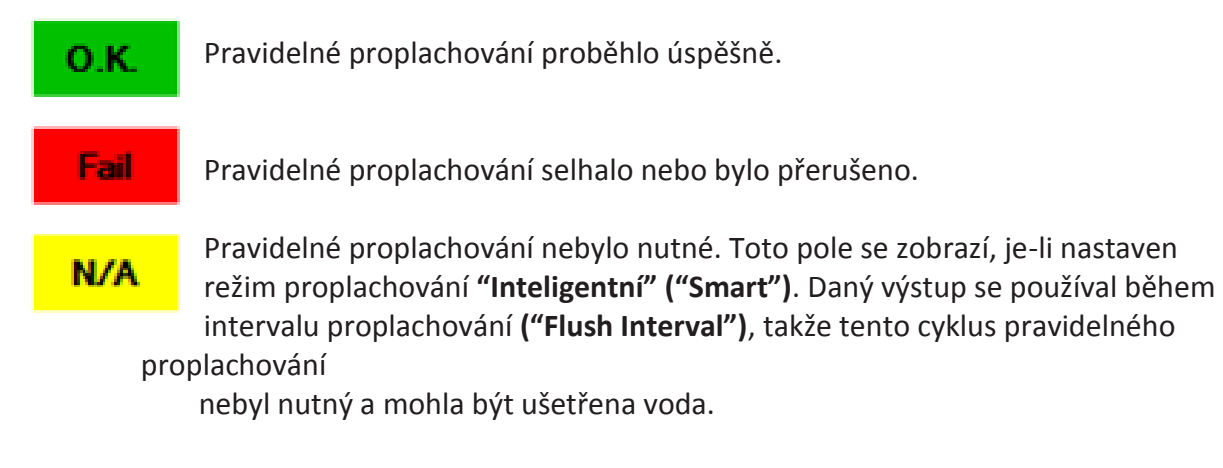

## **Dezinfekce a nastavení dezinfekce (Disinfection and Disinfection Setup)**

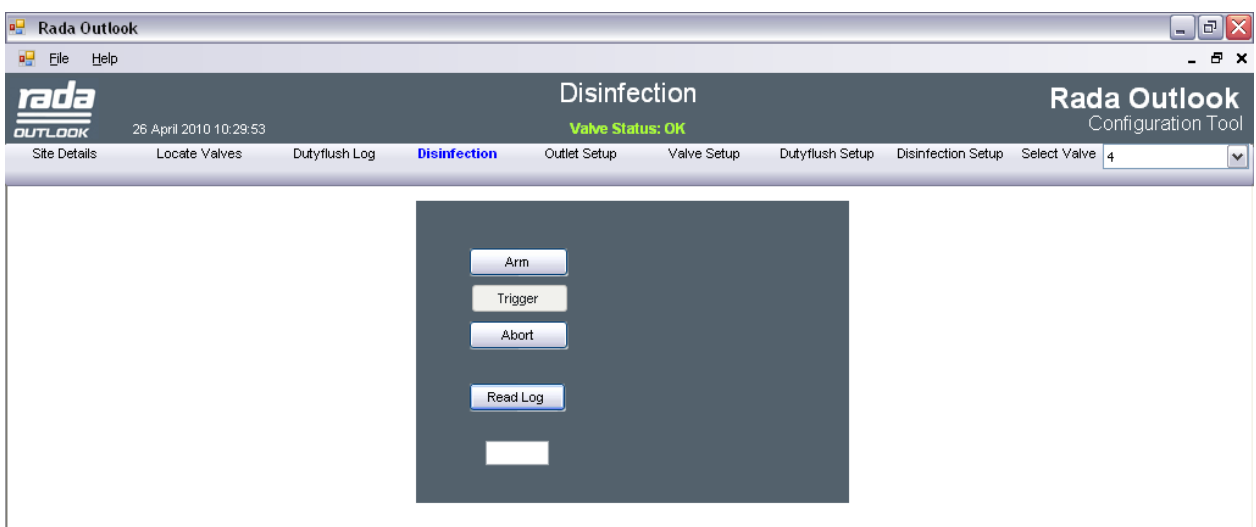

**Funkce dezinfekce vyžaduje instalaci a připojení nejméně jednoho pasivního infračerveného snímače přítomnosti (PIR) k řídicímu modulu. Podrobnosti naleznete v návodu k produktům Digitální směšovací ventil, řídicí modul a senzory Rada Outlook.**

**Upozornění:** Při dezinfekčním cyklu se používá voda o teplotě překračující běžnou hodnotu pro koupání. Z bezpečnostních důvodů je nutné dodržovat následující podmínky:

- **Proces dezinfekce nelze aktivovat, nejsou-li instalovány příslušné systémy, které kontrolují, zda se v oblasti před zahájením dezinfekce a v jejím průběhu nenacházejí lidé.** Z tohoto důvodu lze cyklus spustit nejdříve **15 minut** po poslední aktivaci směšovacího ventilu.
- Ke zjišťování přítomnosti osob v příslušné oblasti je nutno používat snímač PIR připojený k řídicímu modulu. Je třeba zkontrolovat, zda systém PIR pokrývá dostatečně celou příslušnou oblast a že vstup osoby do této oblasti úspěšně přeruší dezinfekční cyklus.
- Funkci systému PIR je třeba kontrolovat pravidelně, a to vždy před každým dezinfekčním cyklem.

Pravidelná tepelná dezinfekce je nutná s ohledem na dodržení zákonných předpisů. Podrobnosti konzultujte s místními úřady, do jejichž pravomoci spadá dezinfekce a likvidace legionelly, a s platnými předpisy.

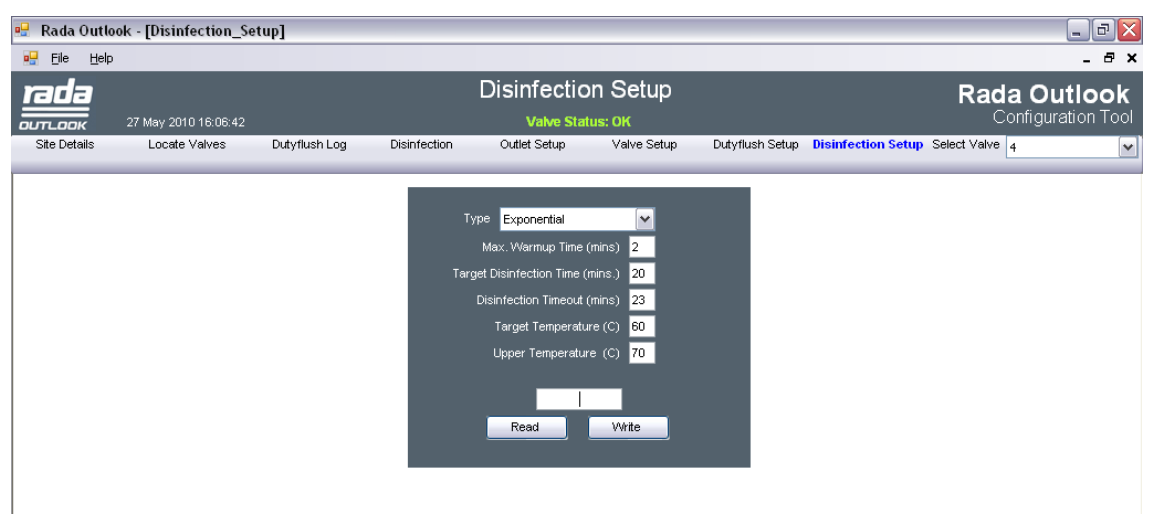

Dezinfekční cyklus a jeho parametry lze ovládat na obrazovkách **"Dezinfekce" ("Disinfection")** a **"Nastavení dezinfekce" ("Disinfection Setup")**. Dezinfekci lze povolit nebo zakázat na obrazovce **"Nastavení výstupů"**.

## **Parametry dezinfekce**

Kliknutím na tlačítko **"Načíst" ("Read")** načtěte aktuální parametry.

Parametr **"Typ" ("Type")**:

- **"Standardní" ("Standard")**  Dezinfekční cyklus bude respektovat hodnoty uvedené na obrazovce **"Disinfection Setup"**.
- **"Standardní – Přívod studené vody" ("Standard - Cold Inlet Supply")** Základní hodnoty nastavení pro oba typy jsou:

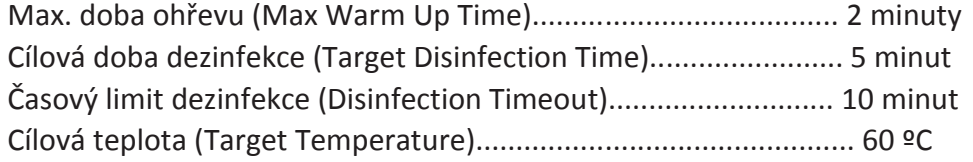

- **"Exponenciální" ("Exponential")**
- **- "Exponenciální – Přívod studené vody" ("Exponential - Cold Inlet Supply")** Základní hodnoty nastavení pro oba typy jsou:

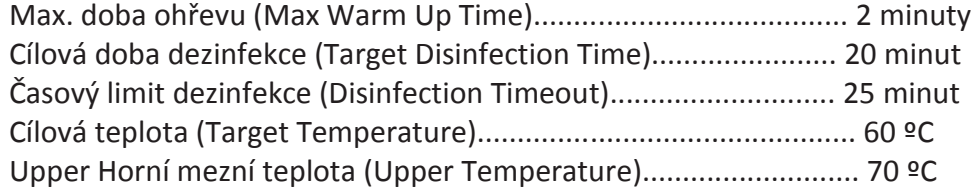

Upravte tyto parametry v souladu s platnými zákony a předpisy na likvidaci legionelly.

**"Max. doba ohřevu v minutách" ("Max. Warmup Time (mins)")**- maximální čas, po který bude systém čekat na dosažení dezinfekční teploty. Nebude-li dezinfekční teplota do té doby dosažena, bude dezinfekce zrušena. Pokud si neste jisti, ponechte v tomto poli výchozí hodnotu.

**"Cílová doba dezinfekce v minutách" ("Target Disinfection Time (mins)")**- minimální doba trvání dezinfekčního cyklu.

**"Časový limit dezinfekce v minutách" ("Disinfection Timeout (mins)")** - maximální doba trvání dezinfekčního cyklu. Nebude-li cyklus do té doby dokončen, bude dezinfekce zrušena. Pokud si neste jisti, ponechte v tomto poli výchozí hodnotu.

**"Cílová teplota v (C)" ("Target Temperature (C)")** - nejvyšší teplota potřebná k provedení úspěšného dezinfekčního cyklu.

**"Horní mezní teplota v (C)" ("Upper Temperature")** - bude-li teplota vody v rozmezí parametrů **"Cílová teplota" ("Target Temperature")** a **"Horní mezní teplota" ("Upper Temperature")**, doba dezinfekce se v přímé úměře zkrátí. Toto zkrácení se počítá průběžně, přičemž každých 5 stupňů růstu nad **"Cílovou teplotu"** znamená poloviční dobu cyklu. Pokud teplota překročí hodnotu parametru **"Horní mezní teplota"**, k dalšímu zkracování již nedochází.

Po provedení změn klikněte na tlačítko **"Zapsat" ("Write")** a uložte parametry do řídicího modulu a směšovacího ventilu.

#### **Dezinfekce přívodu studené vody**

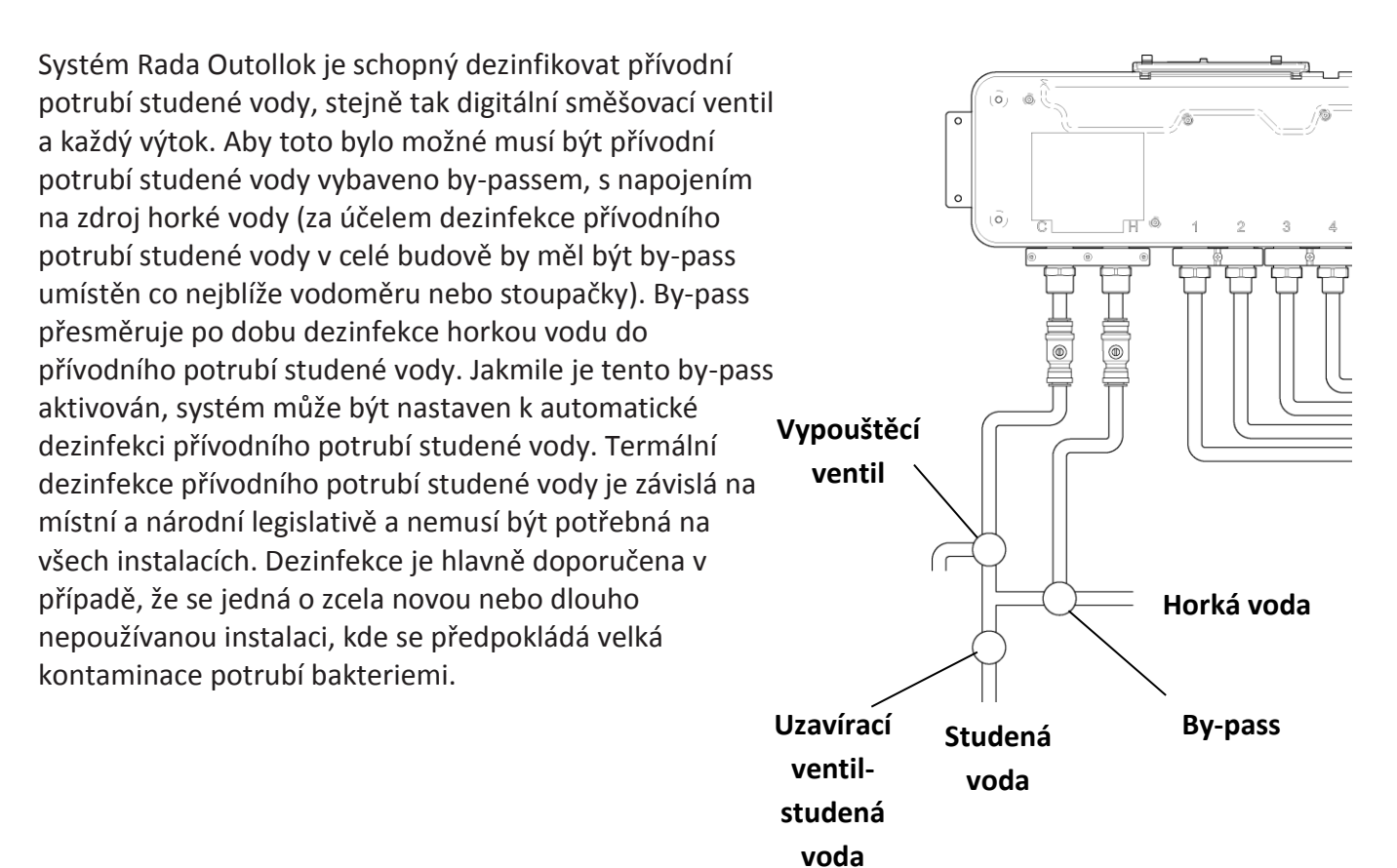

**1.** Zavřete uzavírací ventil na přívodu studené vody.

- **2.** Pomocí by-passu otevřete přívod horké vody do potrubí se studenou.
- **3.** Proveďte desinfekci potrubí se studenou vodou.
- **4.** Pomocí by-passu uzavřete přívod horké vody do potrubí se studenou.
- **5.** Otevřete vypouštěcí ventil a nechte vytéct zbylou horkou vodu z přívodu studené.
- **6.** Zavřete vypouštěcí ventil a opět otevřete uzavírací ventil na přívodu studené vody.
- **7.** Počítejte s chladnutím kovových částí instalace v rozmezí 1 hod..
- **8.** Provozujte systém dle potřeby.

### **Poznámka:**

• Tak jako u každé termální dezinfekce, je nezbytné aby byly dodrženy všechny podmínky a přijata všechna nezbytná systémová opatření k tomu, aby po dobu dezinfekce nebyly v prostoru přítomné žádné osoby. Toto zahrnuje i všechny neizolované a přístupné části potrubí (V tomto případě se jedná i o potrubí se studenou vodou, které je normálně bezpečné. Po dobu desinfekce v něm však protéká horká voda a může tak být nebezpečné).

#### **17**

• Typ dezinfekce nastavte na "Standardní – Přívod studené vody" ("Standard - Cold Inlet Supply") nebo na "Exponenciální – Přívod studené vody" ("Exponential - Cold Inlet Supply") v závislosti na místních podmínkách. Proveďte dezinfekci dle instrukcí v tomto návodu. • Po ukončení dezinfekce přenastavte by-pass do původní pozice pro obnovení přívodu studené vody.

## **Dezinfekční cyklus**

Dezinfekční cyklus lze zahájit pouze tehdy, je-li směšovací ventil vypnutý pomocí tlačítka **"Vypnout ventil" ("Valve Off")** na obrazovce **"Nastavení ventilu" ("Valve Setup")** screen.

Kliknutím na tlačítko **"Připravit" ("Arm")** aktivujte funkci dezinfekce.

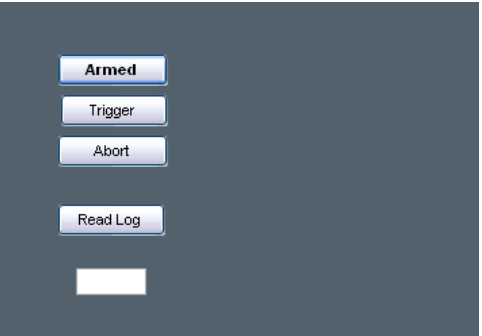

Dokončení přípravy dezinfekčního cyklu potvrzuje změna textu na tlačítku na **"Připraven" ("Armed")**.

Během 10 sekund od přípravy klikněte na tlačítko **"Spustit" ("Trigger")** a aktivujte dezinfekční cyklus.

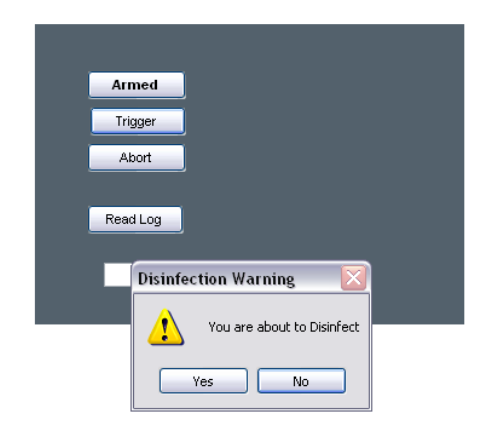

Potvrďte spuštění kliknutím na tlačítko **"Ano" ("Yes")**.

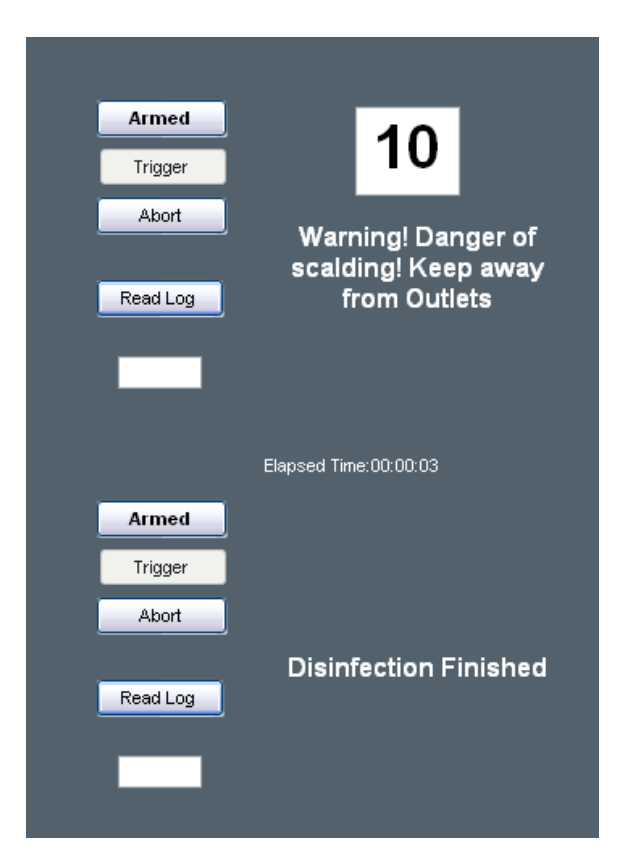

Voda začne proudit, jakmile počitadlo ukáže nulu.

Cyklus lze přerušit kliknutím na tlačítko **"Přerušit" ("Abort")**.

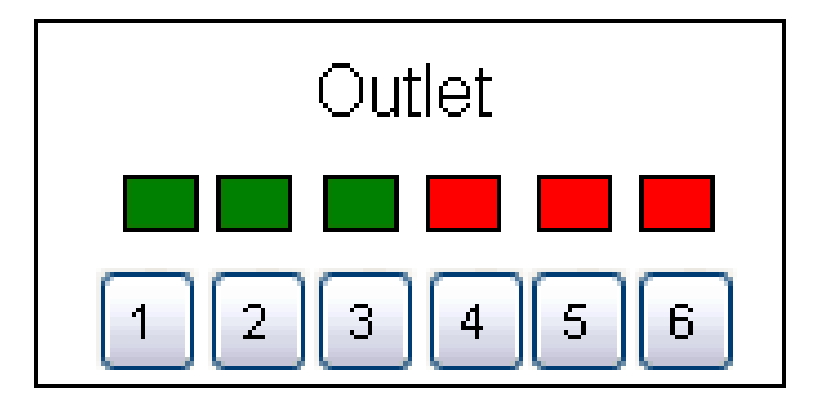

Při dezinfekci se výstupy aktivují po trojicích. Momentálně aktivní výstupy se zobrazují ve stavovém rámečku na obrazovce **"Nastavení výstupů" ("Outlet Setup")**.

Po dokončení dezinfekčního cyklu klikněte na tlačítko **"Načíst záznam"** ("Read Log") na obrazovce **"Dezinfekce" ("Disinfection")**, abyste zobrazili záznam posledního cyklu pro vybraný řídicí modul.

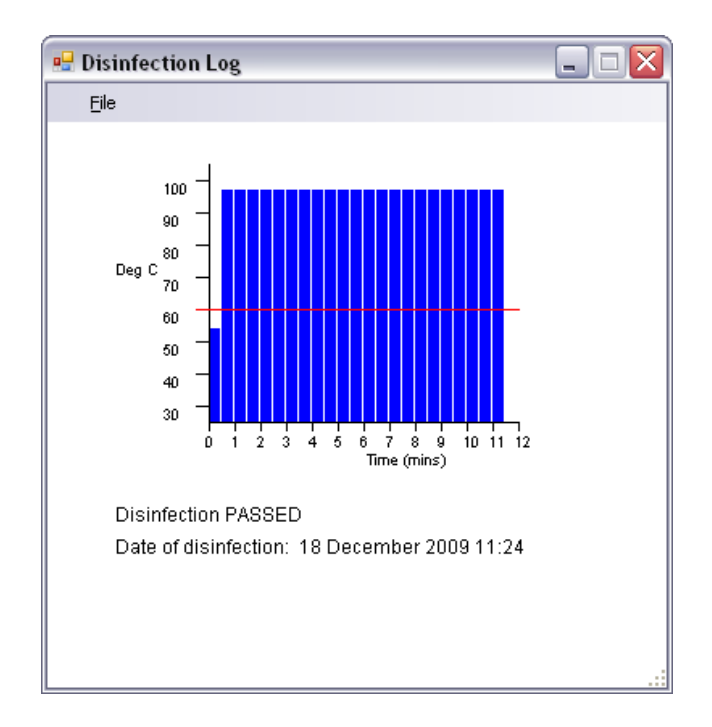

Pokud záznam odhalí neúspěšný dezinfekční cyklus, zkontrolujte, zda je na přívodu dostatečně horká voda o dostatečném průtoku, a poté dezinfekční cyklus zopakujte.

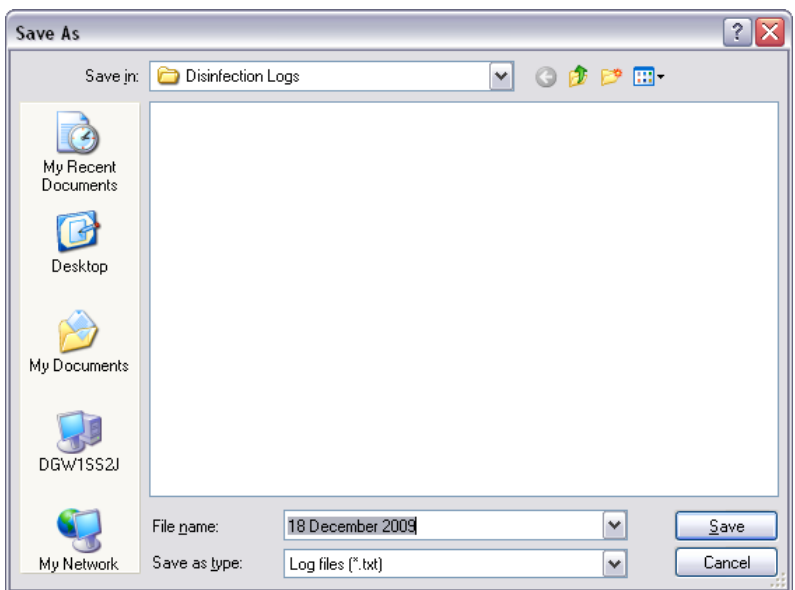

Záznam lze uložit pomocí příkazu **"Soubor / Uložit" ("File" / "Save")**. Ve složce s názvem odpovídajícím obsahu pole **"Název místa instalace" ("Site Name")**, viz kapitola **"Podrobnosti o místě instalace" ("Site Details")** se automaticky vytvoří podsložka s názvem **"Disinfection Logs"**. Přijměte výchozí název souboru s datem vytvoření, případně soubor podle potřeby přejmenujte, a poté klikněte na tlačítko **"Uložit" ("Save")**.

**20**

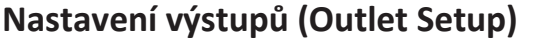

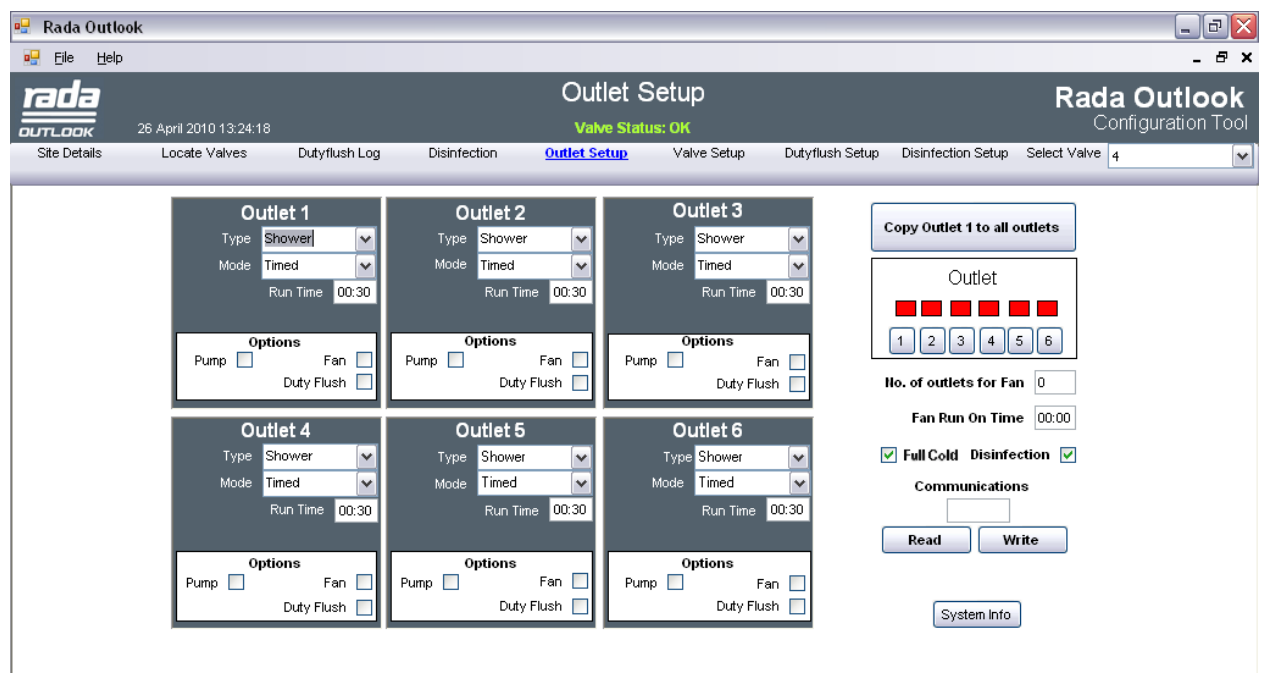

Tato obrazovka znázorňuje konfiguraci funkce všech šesti výstupů a umožňuje pozměnit různé parametry jednotlivých výstupů.

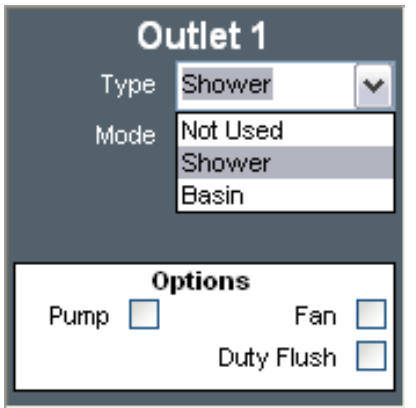

Vyberte druh použití výstupu parametr **"Typ" ("Type")**.

**Nastavení výstupu – umyvadlo ("Basin")**

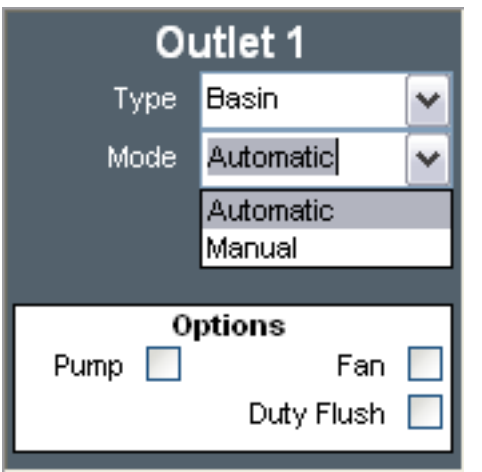

Vyberte požadovaný režim parametr **"Režim" ("Mode").**

**"Automatický" ("Automatic")** - dokud bude senzor zakrytý (tj. bude-li k němu přiložena ruka), bude výstup průběžně spuštěný. Po odkrytí senzoru bude výstup zastaven po uplynutí doby určené parametrem **"Doba běhu" ("Run Time")**.

**"Ruční" ("Manual")** - výstup lze zapnout nebo vypnout pomocí senzoru. Výstup bude zastaven automaticky po uplynutí doby určené parametrem **"Doba běhu" ("Run Time")**.

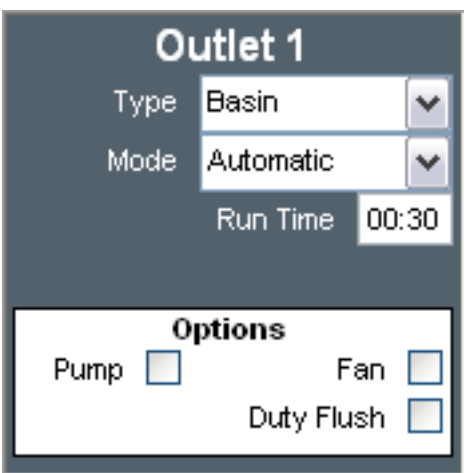

Nastavte požadovanou **"Doba běhu" ("Run Time")** v minutách:sekundách.

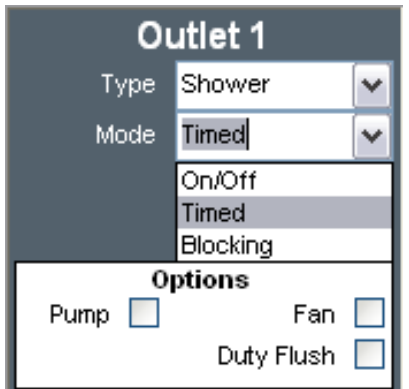

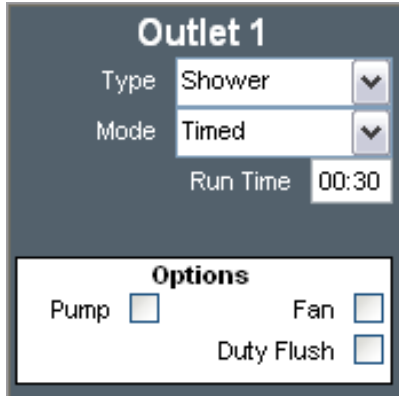

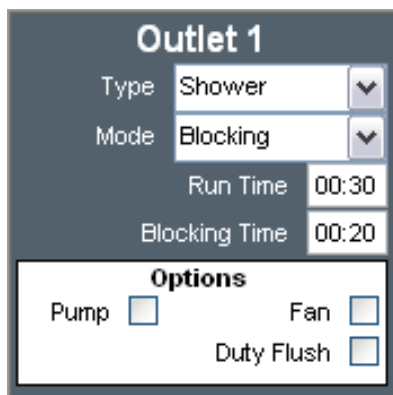

Vyberte požadovaný režim parametr **"Režim" ("Mode").**

**"Zapnuto/vypnuto" ("On/Off")** - výstup lze zapnout nebo vypnout pomocí senzoru. Výstup bude zastaven automaticky po uplynutí doby určené parametrem **"Doba běhu" ("Run Time")**.

**"Časový spínač" ("Timed")** - výstup se zapne pomocí senzoru a bude zastaven automaticky po uplynutí doby určené parametrem **"Doba běhu" ("Run Time")**.

**"Blokování" ("Blocking")** - výstup bude fungovat stejně jako v režimu **"Časový spínač" ("Timed")**, ale během doby určené parametrem **"Doba blokování" ("Blocking Time")** jej nebude možné restartovat.

Je-li vybrán režim **"Blokování" ("Blocking")**, nastavte požadovanou **"Doba běhu" ("Run Time")** a **"Doba blokování" ("Blocking Time")** v minutách:sekundách.

**Nastavení výstupu – sprcha ("Shower")**

## **Nastavení výstupu – volby ("Options")**

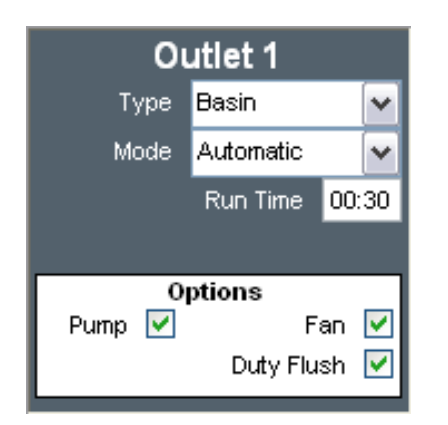

Zaškrtněte políčka příslušných voleb:

**"Čerpadlo" ("Pump")** - je-li k dispozici čerpadlo, které je potřebné při zapnutí tohoto výstupu.

**"Ventilátor" ("Fan")** - je-li k dispozici ventilátor, který je potřebný při zapnutí tohoto výstupu. Viz také parametry **"Počet výstupů na ventilátor" ("No. of outlets for Fan")** a **"Doba běhu ventilátoru" ("Fan Run On Time")**.

**"Pravidelné proplachování" ("Duty Flush")** - zda je daný výstup zahrnut do provádění pravidelného proplachování.

## **Další volby výstupů**

**"Zkopírovat výstup 1 do všech výstupů" ("Copy Outlet 1 to all outlets")** - kliknutím na tuto volbu nastavíte u všech výstupů stejné parametry jako u výstupu č. 1.

**"Výstup" ("Outlet")** - kliknutím na tlačítka s čísly požadovaných výstupů můžete vyzkoušet správné označení a průtok vody. Zapnuté výstupy jsou označeny zeleným rámečkem.

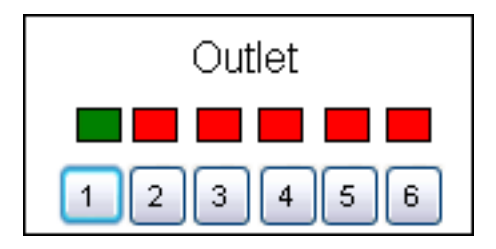

**"Počet výstupů na ventilátor" ("No. of outlets for fan")** - zadejte číslo od 1 do 6 určující počet výstupů, které musí být současně aktivovány, aby se zapnul ventilátor.

**"Doba běhu ventilátoru" ("Fan Run On Time")** - časový interval funkce ventilátor po vypnutí všech výstupů (nejdéle 59 minut:59 sekund).

**24**

**25**

**"Pouze studená" ("Full Cold")** - Ze všech výtoků poteče pouze studená voda.

**"Dezinfekce" ("Disinfection")** - aktivujte u všech výtoků **Dezinfekční cyklus**.

Po provedení změn klikněte na tlačítko **"Zapsat" ("Write")** a uložte parametry do řídicího modulu a směšovacího ventilu.

**"Systémová informace" ("System Info")** - Vytvoří soubor s infomacemi o stávajícím nastavení. Diagnostický nástroj pro potřebu servisního technika.

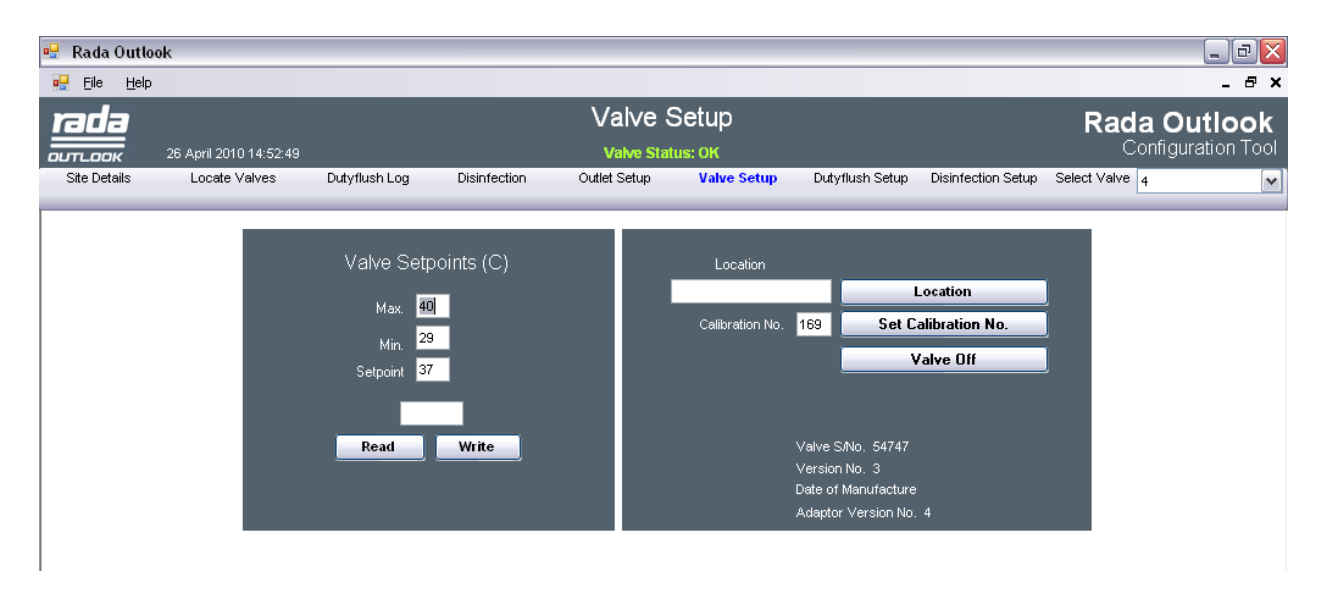

## **Nastavení ventilu (Valve Setup)**

Parametr **"Požadovaná hodnota" ("Setup")** určuje teplotu všech šesti výstupů na směšovacím ventilu.

Zadejte požadovanou hodnotu tohoto parametru a vhodné rozmezí tolerance teploty pomocí parametrů **"Maximální" ("Max")** a **"Minimální" ("Min")** a poté klikněte na tlačítko **"Zapsat" ("Write")**.

Zmáčkni **"Vypnout ventil"** (**"Valve Off")** k vypnutí směšovacího ventilu. Tím se umožnění změna **"polohy" ("Location")** a **"kalibračního čísla" ("Calibration No.")**.

Parametr **"Poloha" ("Location")** představuje identifikační název řídicího modulu (zpravidla se používá poloha zařízení). Zadejte název polohy (nejvíce 16 znaků) a klikněte na tlačítko **"Poloha"**.

Parametr **"Nastavit kalibrační číslo" ("Set Calibration No.")** se používá pouze v případě potřeby kalibrace směšovacího ventilu. Ta je nutná po výměně sestavy směšovacího ventilu nebo desky plošných spojů regulátoru směšovacího ventilu. Podrobnosti naleznete v kapitole **"Údržba – Kalibrace ventilu"**.

Pro opětovné zapnutí směšovacího ventilu aktivujte libovolný výtok.

Aktuální parametry lze načíst z ventilu kliknutím na tlačítko **"Načíst" ("Read")**.

#### <sup>o</sup> Rada Outlook  $\Box$ e $\mathsf{X}$ pu File Help  $\theta$   $\times$ Dutyflush Setup rada **Rada Outlook** 26 April 2010 14:59:37 Configuration Tool  $\overline{$ оитроок **Valve Status: OK Site Details** Locate Valves Dutyflush Log **Disinfection** Outlet Setup Valve Setup **Dutyflush Setup** Disinfection Setup Select Valve 4  $\overline{\mathbf{v}}$ Adaptor Date \_Time 29 April 2010 14:49 Flush Type Standard V Set Date Flush Interval (Days)  $\overline{1}$ Flush Warmup (mm:ss) 01:00 Flush Duration (mm:ss) 00:30 15:50 cheduled Flush Time (hh:mm) Flush temperature(C) г 38 Read Write

## **Nastavení pravidelného proplachování (Duty Flush Setup)**

Na této obrazovce lze nastavit parametry pravidelného proplachování pro všechny výstupy. Pravidelné proplachování se týká všech výtoků, u nichž je vybrána volba **"Pravidelné proplachování" ("Duty Flush")**. Viz kapitola **"Nastavení výstupů" ("Outlet Setup")**.

Parametr **"Režim proplachování" ("Flush Type"):**

- **"Bez proplachování" ("None")**  pravidelné proplachování je pro všechny výtoky zakázáno.
- **"Standardní" ("Standard")**  pravidelné proplachování se řídí zadanými parametry.

**• "Inteligentní" ("Smart")** - pravidelné proplachování se řídí zadanými parametry a dobou nečinnosti výstupů. Systém zjišťuje, zda se některý výtok používal během intervalu proplachování parametr **"Interval proplachování" ("Flush Interval")** a až do vypršení tohoto intervalu příslušný cyklus proplachování odloží. Tento režim šetří vodu.

**27**

**"Interval proplachování" ("Flush Interval")** - interval mezi dvěma cykly (ve dnech).

**"Doba ohřevu" ("Flush Warmup")** - maximální čas, po který bude systém čekat na dosažení proplachovací teploty **"Proplachovací teplota"**, v minutách:sekundách.

**"Doba proplachování" ("Flush Duration")** - doba proplachování směšovacího ventilu, výstupního potrubí a armatur v minutách:sekundách.

**"Naplánovaný čas proplachování" ("Scheduled Flush Time")** - denní doba určená k provedení pravidelného proplachování (24hodinový čas).

**"Proplachovací teplota" ("Flush Temperature")** - teplota vody během pravidelného proplachování.

Po provedení změn klikněte na tlačítko **"Zapsat" ("Write")** a uložte parametry do řídicího modulu a směšovacího ventilu.

**"Nastavit datum" ("Set Date")** - umožňuje nastavit datum a čas v řídicím modulu podle počítače.

#### **Přednastavené hodnoty:**

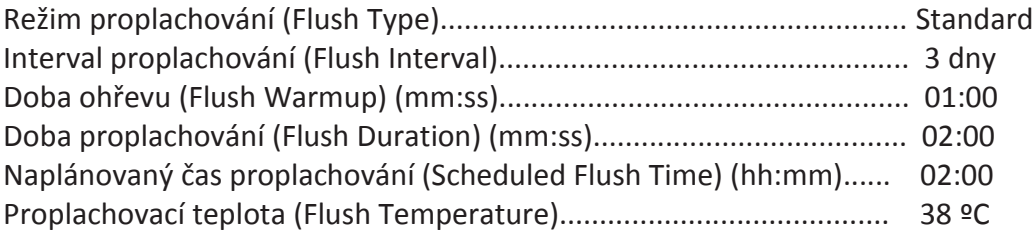

**Doporučená dovýbava:** Filtry JUDO se zpětným proplachem na SV síto = 0,1 mm a TV síto = 0,3 mm, nebo jiný typ filtrů se síty uvedené hrubosti.

V případě, že na vstupech nebudou filtry nainstalovány, na případné nečistoty ve ventilech se nevztahuje záruka.

## **ÚDRŽBA**

## **Kalibrace ventilu**

Kalibraci ventilu je **nutno** provést po výměně sestavy směšovacího ventilu nebo desky plošných spojů regulátoru směšovacího ventilu. Je třeba zadat kalibrační číslo, které je uvedeno na tělese směšovacího ventilu.

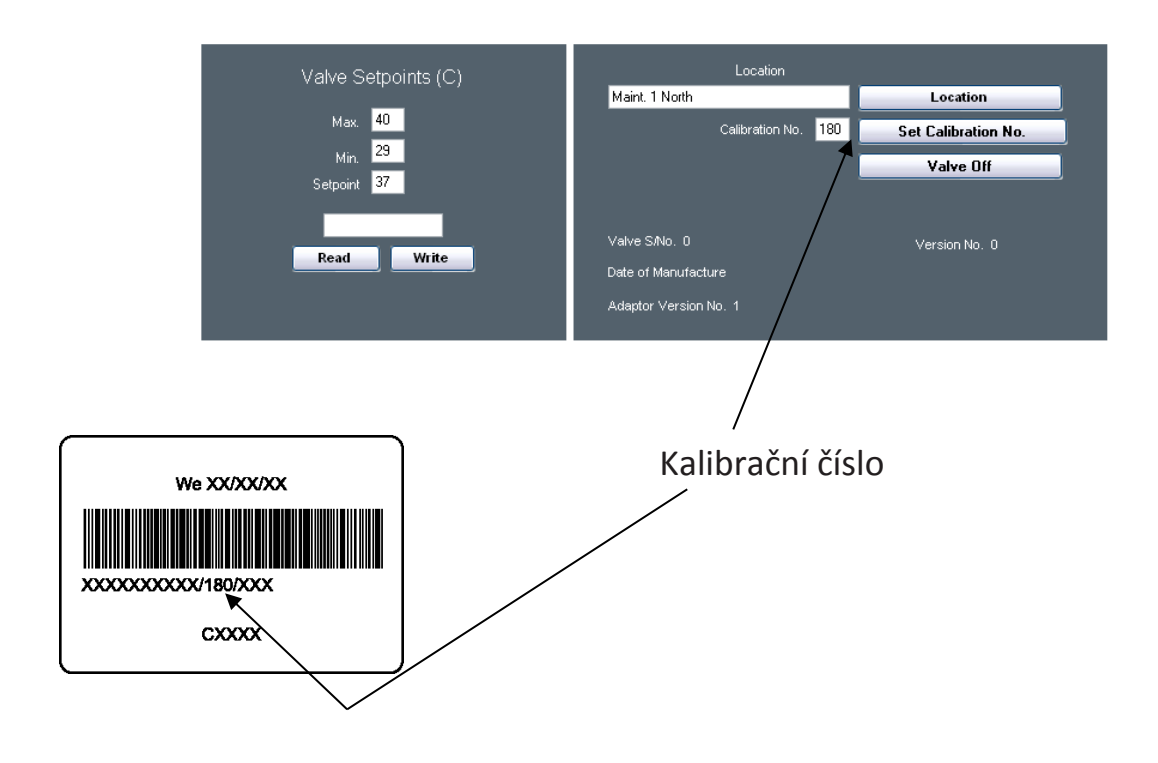

Zmáčkni **"Vypnout ventil"** (**"Valve Off")** k vypnutí směšovacího ventilu. Tím se umožnění změna **"polohy" ("Location")** a **"kalibračního čísla" ("Calibration No.")**.

Zadejte kalibrační číslo a klikněte na tlačítko **"Nastavit kalibrační číslo" ("Set Calibration No.)**.

Pro opětovné zapnutí směšovacího ventilu aktivujte libovolný výtok.

## **Kontrola zařízení**

**Aby bylo zabráněno případným škodám z důvodu vnějších vlivů, únavy materiálu, nestandardních provozních podmínek nebo v důsledku zásahu nepovolané osoby, doporučujeme měsíční vizuální kontrolu zařízení, není-li pro vybraný produkt vyžadována častěji.**

## **Záruka a pozáruční servis**

#### **Záruční doba**

Firma KONCEPT EKOTECH s.r.o. poskytuje záruku na prodávané produkty po dobu dvou let od data prodeje koncovému uživateli. Produkty jsou u výrobce řádně testovány a zkoušeny a odpovídají příslušným evropským standardům a normám.

Firma KONCEPT EKOTECH s.r.o. se zavazuje vyřídit reklamaci vadného zboží za dále uvedených podmínek.

#### **Hlášení reklamace**

**V případě záruční reklamace je potřeba uplatňovat nárok na vyřízení reklamace v místě, kde byl výrobek (produkt) zakoupen**, popř. servis nahlásit písemně - vyplnit Reklamační a servisní protokol "RSP" na [www.koncept-ekotech.com](http://www.koncept-ekotech.com/) v sekci SERVIS, nebo mailem na adresu: [info@koncept-ekotech.com](mailto:info@koncept-ekotech.com) , kde je požadavek zaevidován a předán k vyřízení technickému oddělení firmy KONCEPT EKOTECH s.r.o.

#### **Mechanické poškození a neúplnost výrobku**

Kupující je povinen zboží při převzetí od prodávajícího či od dopravce co nejdříve prohlédnout. Případné nedostatky musí při osobním odběru neprodleně oznámit prodávajícímu. Jestliže zákazník zjistí nesrovnalosti v počtu kusů případně poškození obalů při doručení zboží dopravcem, musí reklamaci uplatnit u dopravce. Na jiným způsobem uplatněnou reklamaci mechanického poškození či nekompletnosti výrobku nebude brán zřetel.

#### **Způsob reklamace**

Zákazník reklamuje zboží na základě nákupního dokladu (faktura + dodací list + záruční list). Závada musí být specifikována co nejpřesněji (v RSP), doloženy musí být případné předchozí opravy, mající vliv na záruku. Pokud zákazník nesplní tyto podmínky, nelze reklamaci řešit výměnou za jiné zboží nebo odstoupením od smlouvy.

Pokud zákazník reklamuje zboží osobně, je předpokládáno, že opravené zboží opět osobně vyzvedne. Pokud si přeje opravené zboží zaslat poštou, je povinen to uvést při uplatnění reklamace. Jestliže je vadné zboží zasláno poštou, je opravené či vyměněné zboží zasláno zpět rovněž poštou. Dopravné na reklamaci hradí zákazník, dopravné zpět hradí firma KONCEPT EKOTECH s.r.o.

#### **Odstranění vady**

V době záruky zajistí firma KONCEPT EKOTECH s.r.o. nebo pověřená servisní organizace odstranění poruchy výrobku, způsobené výrobní vadou nebo vadným materiálem tak, aby mohl být výrobek opět řádně používán. Firma KONCEPT EKOTECH s.r.o. si vyhrazuje právo vyřídit reklamaci buď opravou vadného produktu nebo náhradou vadného produktu produktem stejných nebo lepších technických parametrů nebo poskytnutím finanční náhrady s přihlédnutím k aktuální ceně produktu.

#### **Náhrada za neoprávněnou reklamaci**

Pokud bylo při opravě zjištěno, že závada vznikla způsobem, který je vyloučen ze záručních oprav nebo pokud se závada na výrobku neprojeví, je reklamující strana povinna uhradit firmě KONCEPT EKOTECH s.r.o., případně pověřené servisní organizaci náklady spojené s testováním a manipulací.

#### **Zánik záruky**

Nárok na uplatnění záruky u vadných výrobků nebo jejich částí na náklady firmy KONCEPT EKOTECH s.r.o. zaniká v těchto případech:

- při poškození, které způsobily nečistoty ve vodě, vodní kámen nebo neodborná instalace, která byla provedena v rozporu s návodem
- v případech, kdy nejsou na přívodech studené vody (SV) a teplé vody (TV) nainstalovány filtry, které jsou předepsány v návodech. Pro termostatické, elektronické, samouzavírací a ostatní mechanické ventily a zařízení jsou filtry nezbytnou podmínkou. Doporučená jemnost síta filtru pro **SV = 0,1mm, pro TV = 0,3mm.**
- není-li shodný tlak přívodu teplé a studené vody
- poškození produktu z důvodů čištění pomocí agresivních a abrazivních čistících prostředků (ošetřování povrchu)
- neodborného zásahu neoprávněnou osobou
- běžného opotřebení (např. těsnění a pod.)

### **Ostatní podmínky**

Reklamace vad a záruční servis se dále řídí dalšími ustanoveními Občanského zákoníku a Zákona na ochranu spotřebitele České republiky.

**Koncept ekotech s.r.o., Letohradská 54, 170 00 Praha 7, tel. 234 706 311, fax 234 706 300**